# **Progwhiz**

## **Reservations**

# **System**

## <span id="page-1-0"></span>**Content**

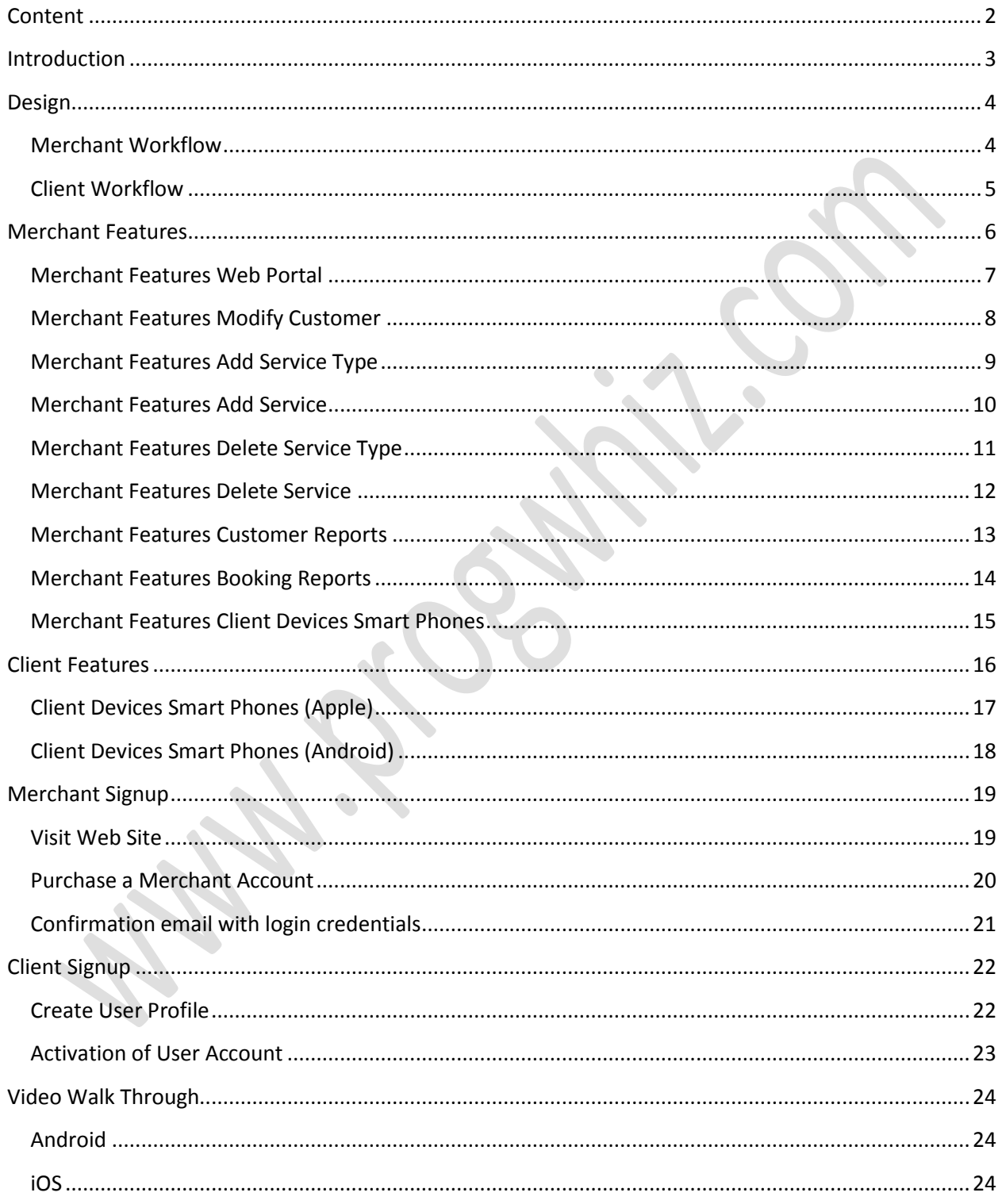

#### <span id="page-2-0"></span>**Introduction**

The Progwhiz Reservation System is a solution to allow Merchants to allow their customers to book or reserve Products and/or services using Android and Apple devices. The inventory of products and services can be dynamically updated by the respective Merchant and the customers can view the updates in real time.

## <span id="page-3-0"></span>**Design**

The Solution topology is illustrated below.

#### <span id="page-3-1"></span>**Merchant Workflow**

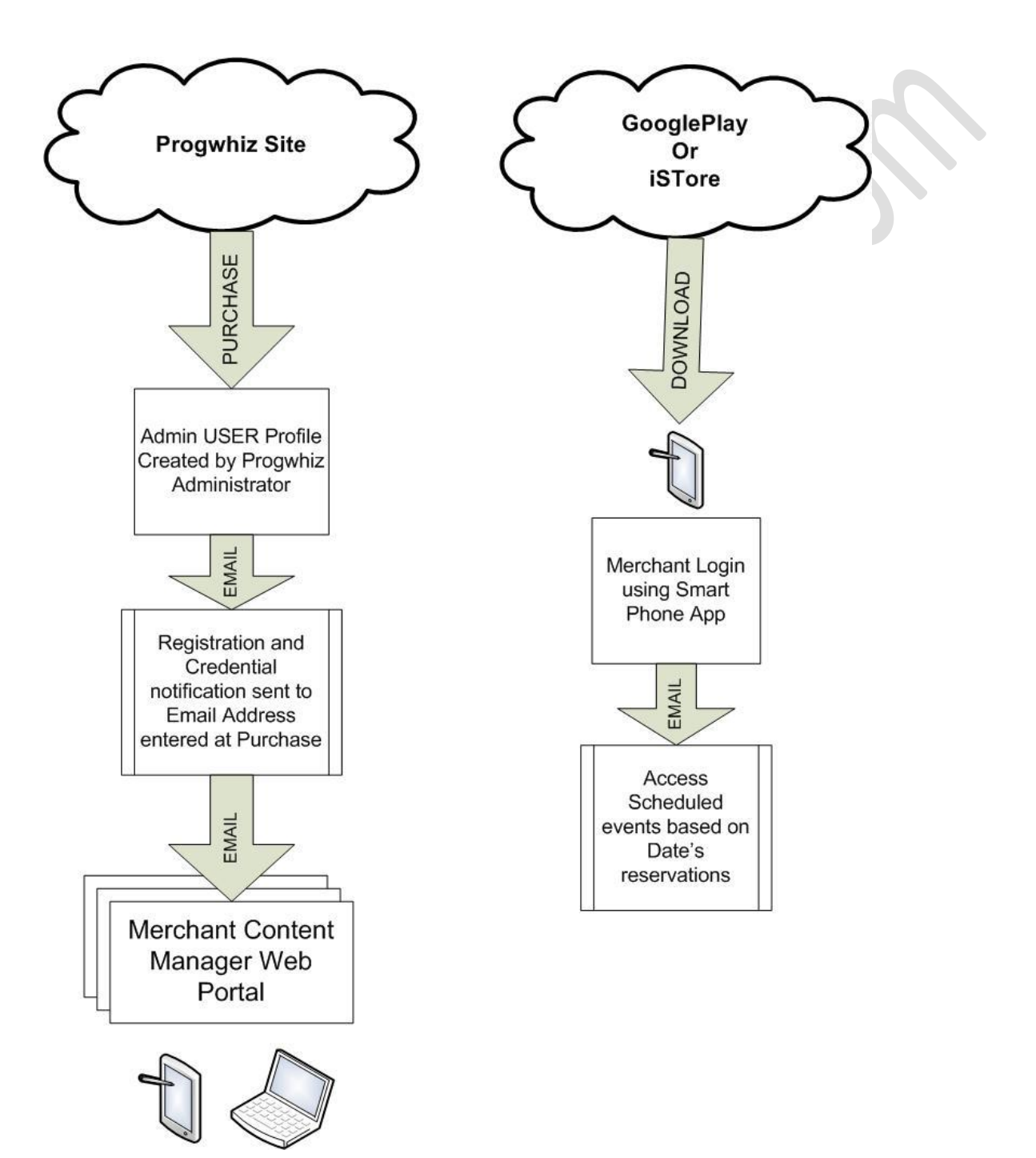

#### <span id="page-4-0"></span>**Client Workflow**

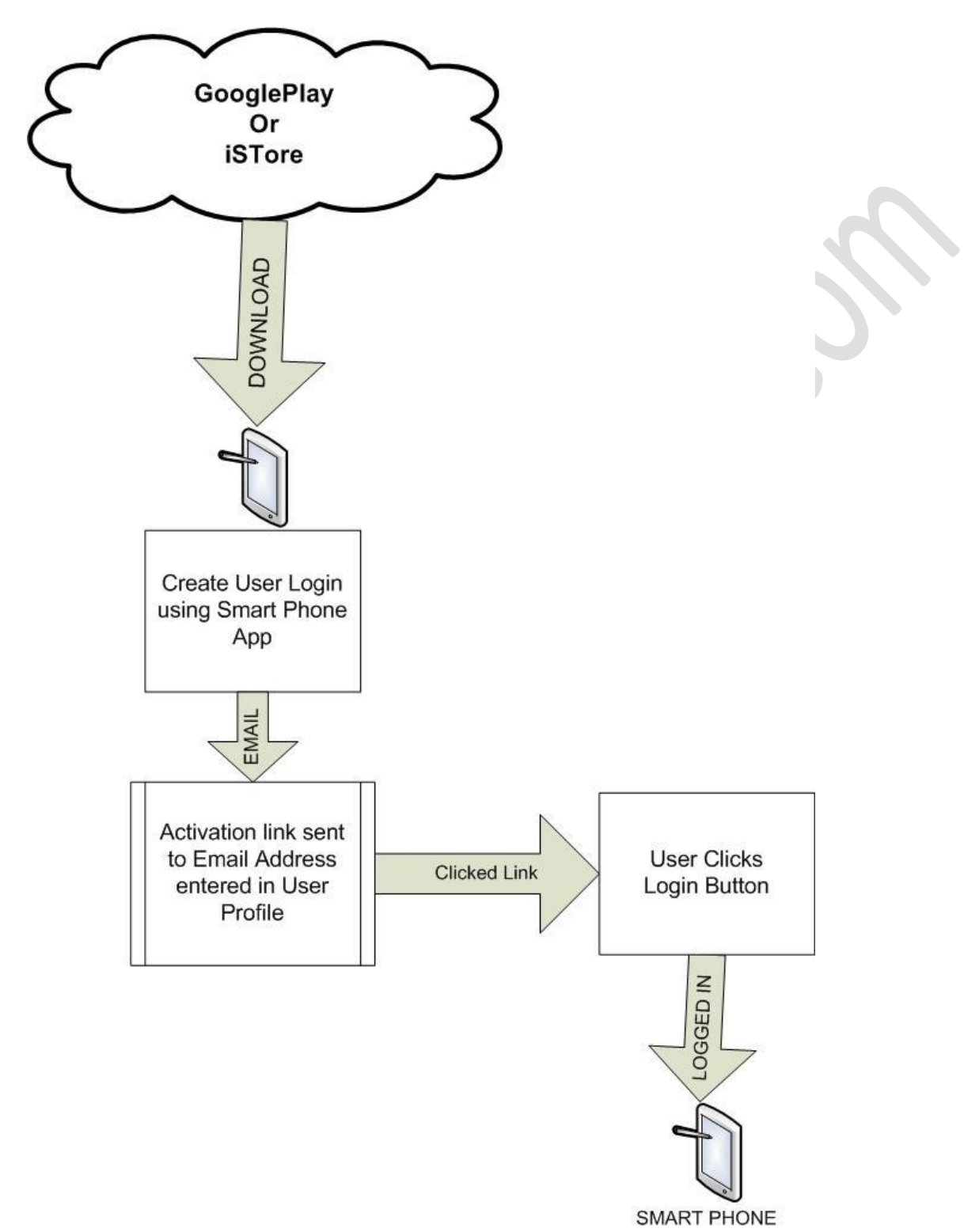

#### <span id="page-5-0"></span>**Merchant Features**

The Merchant has several tools as itemised below:

- **Web Portal**
	- o **Modify Customer**
	- o **Add Service Type**
	- o **Add Service**
	- o **Delete Service Type**
	- o **Delete Service**
	- o **Customer Reports**
	- o **Booking Reports**
- **Client Devices Smart Phones (Android/Apple)**
	- o **Reservations/Booking Schedular Admin Panel**

#### <span id="page-6-0"></span>**Merchant Features Web Portal**

 $\bullet$ 

HFZ PRO

Modify Customer

Add Service Type **Add Service** 

Delete Service Type

Delete Service

 $\textit{mm} {\tiny{mm}mm} {\tiny{mm}mm} {\tiny{mm}mm} {\tiny{mm}mm}$ 

**Customer Report** 

**Bookings Report** 

## <span id="page-7-0"></span>**Merchant Features Modify Customer**

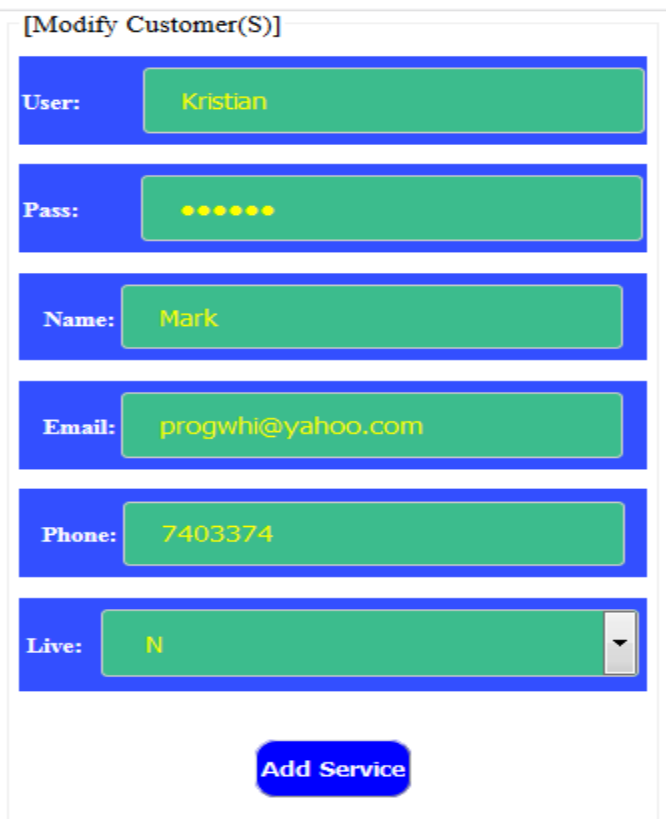

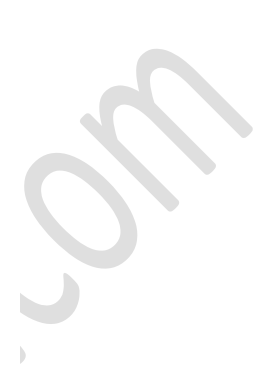

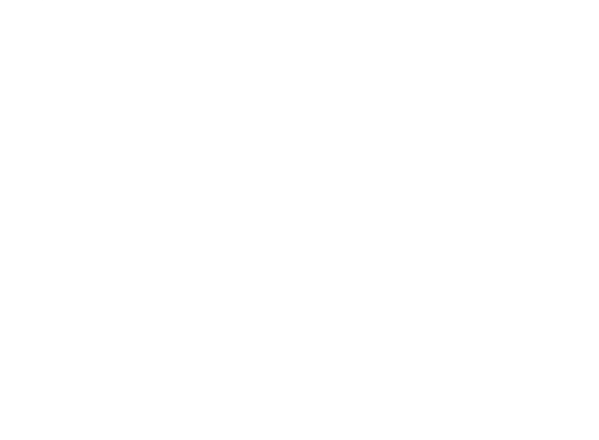

## <span id="page-8-0"></span>**Merchant Features Add Service Type**

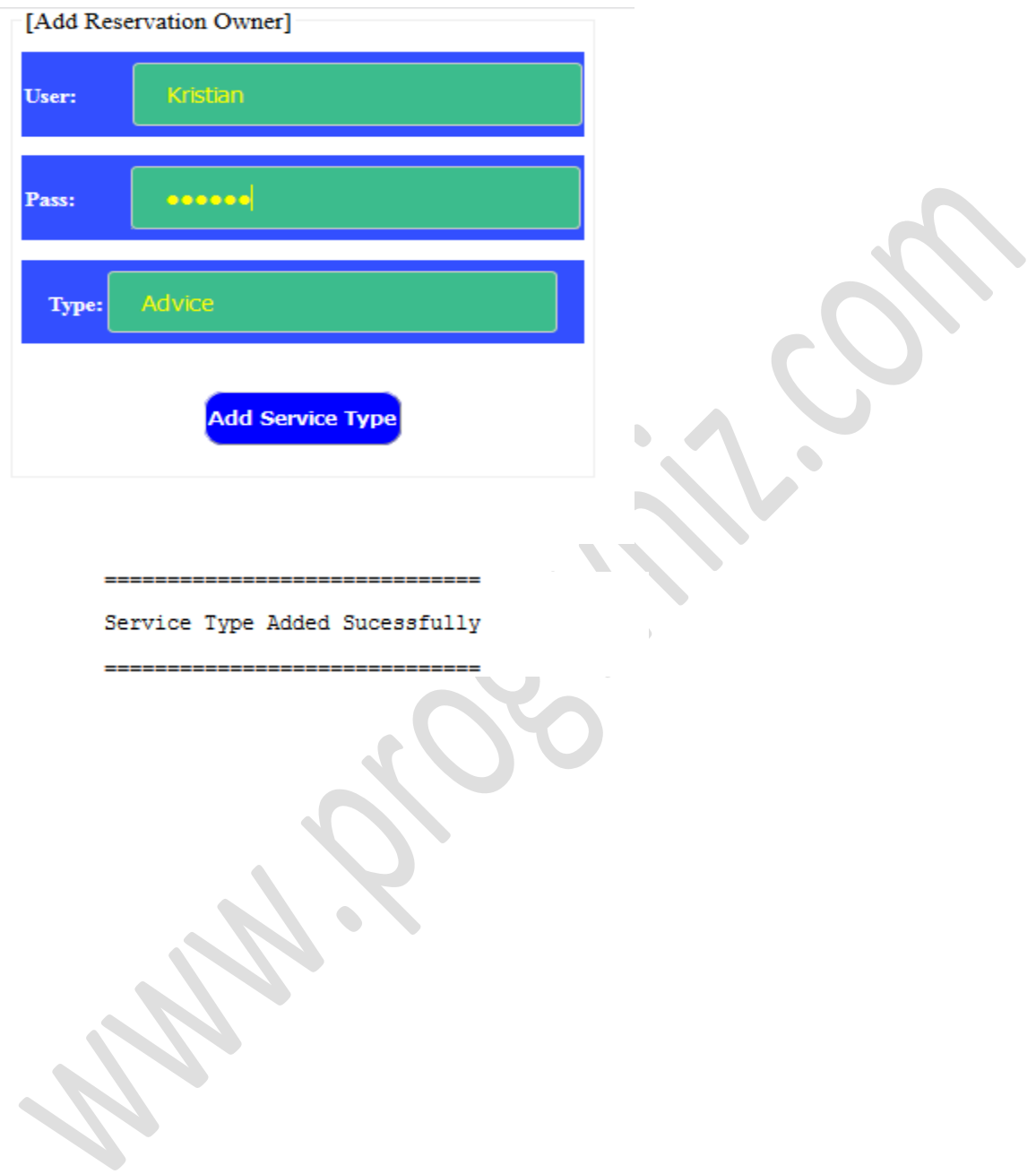

#### <span id="page-9-0"></span>**Merchant Features Add Service**

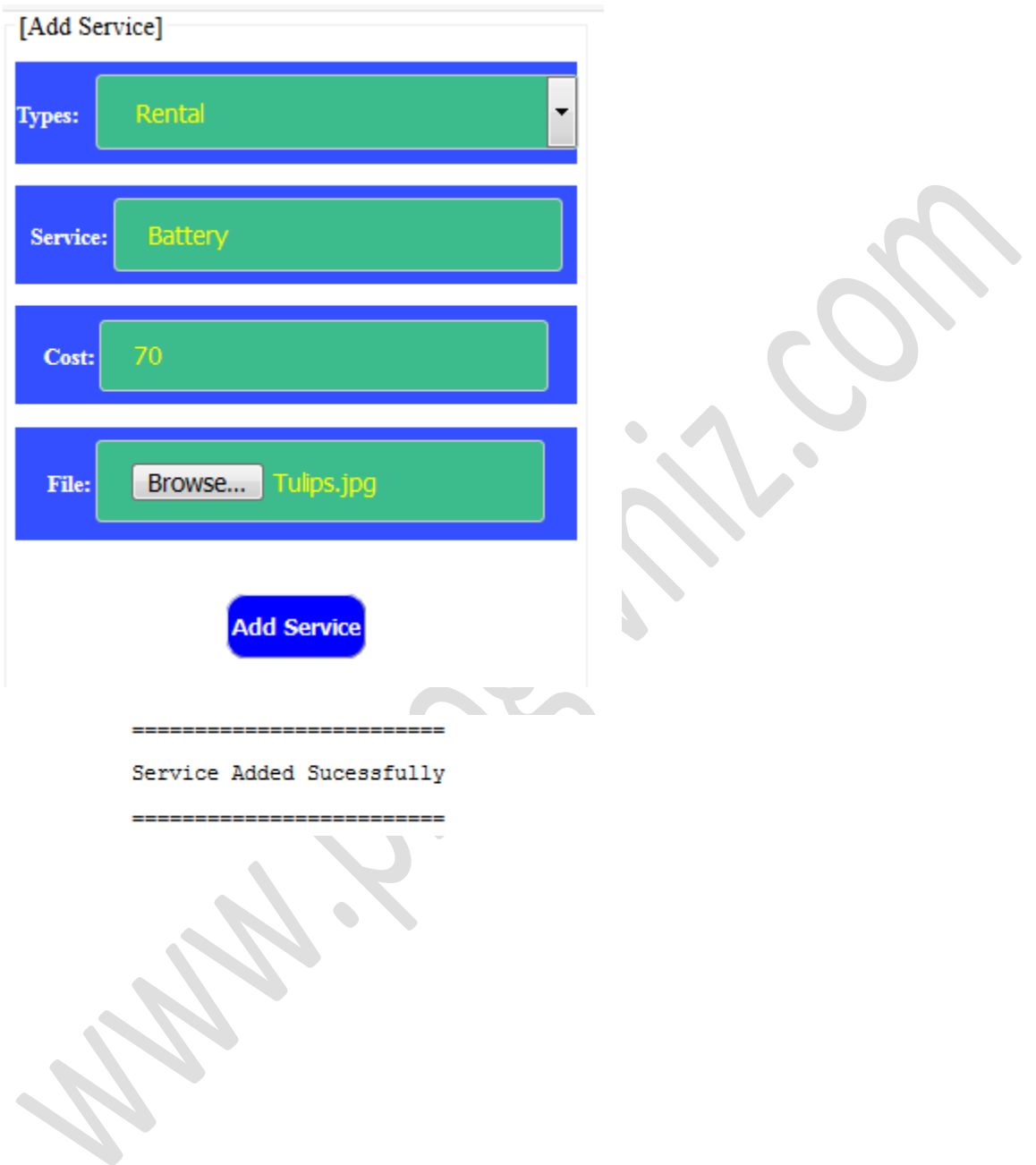

## <span id="page-10-0"></span>**Merchant Features Delete Service Type**

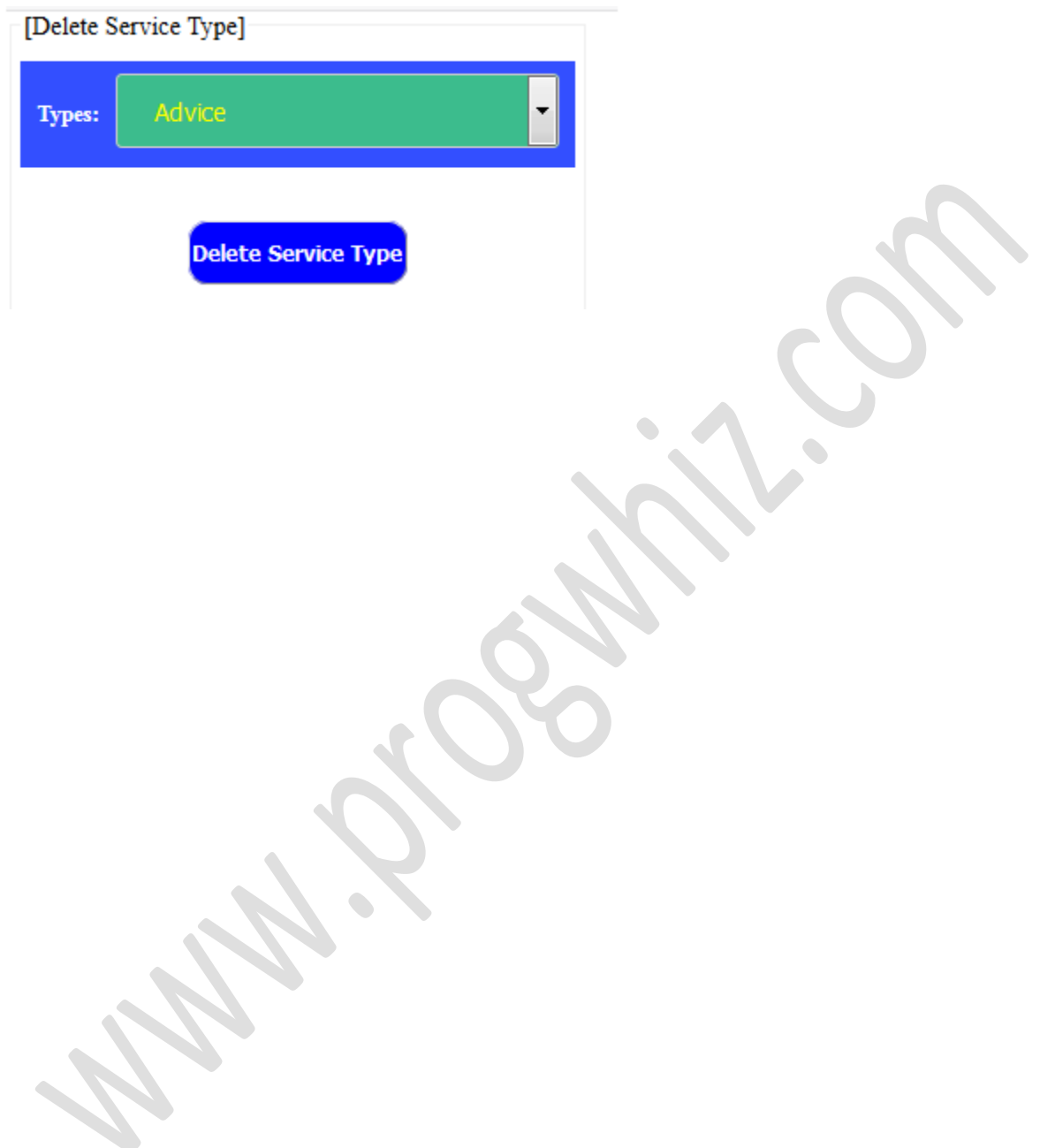

#### <span id="page-11-0"></span>**Merchant Features Delete Service**

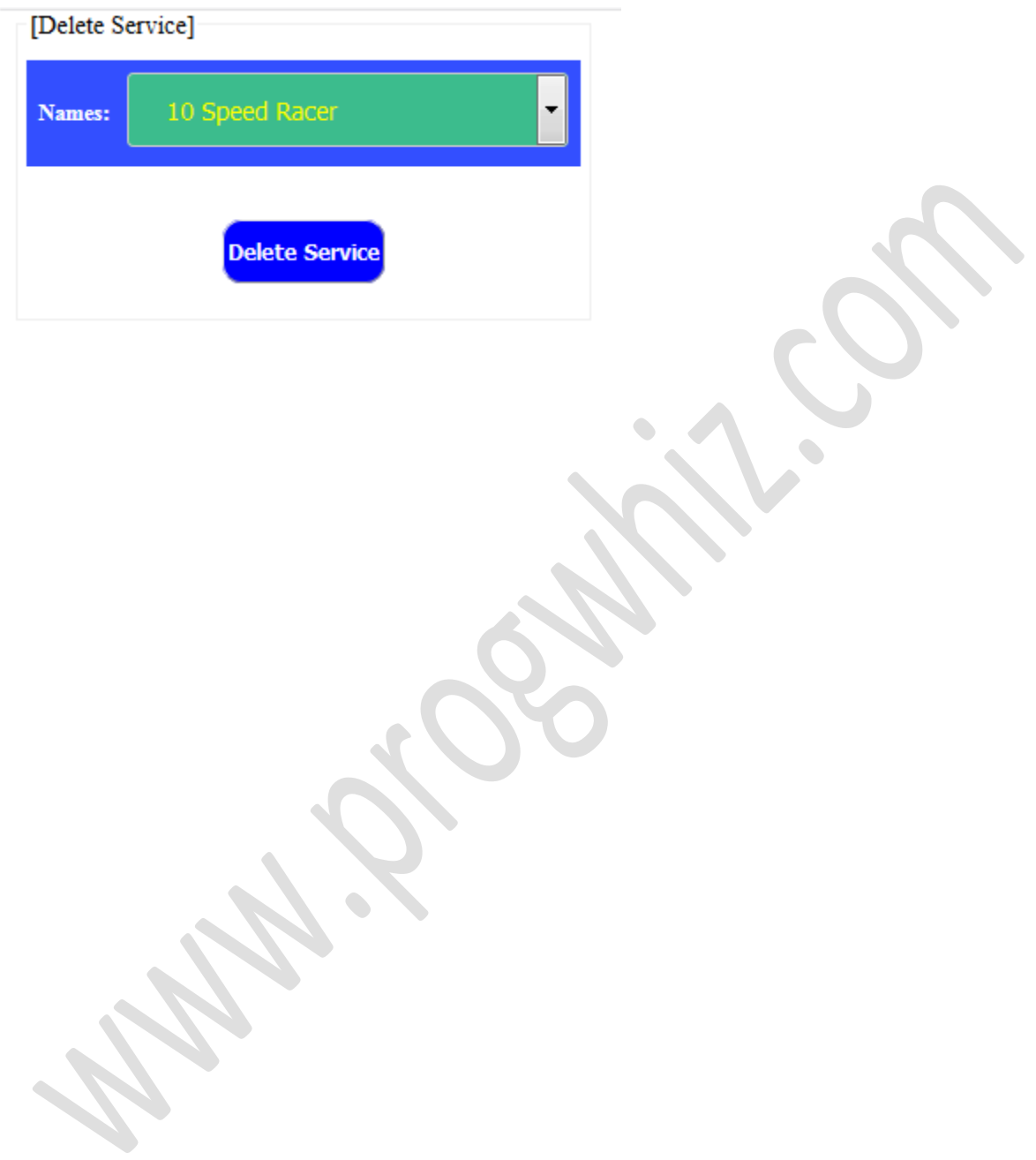

## <span id="page-12-0"></span>**Merchant Features Customer Reports**

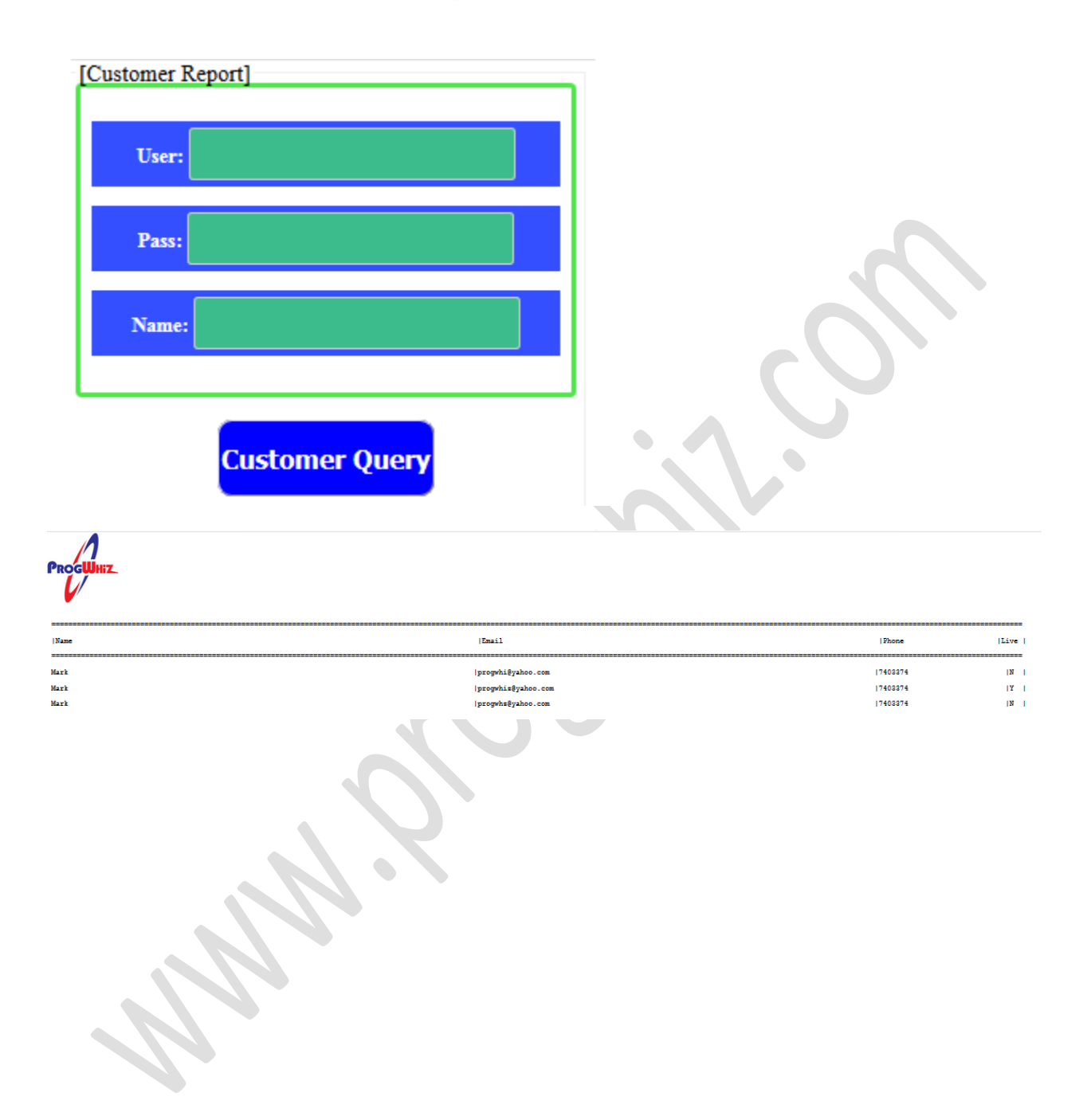

## <span id="page-13-0"></span>**Merchant Features Booking Reports**

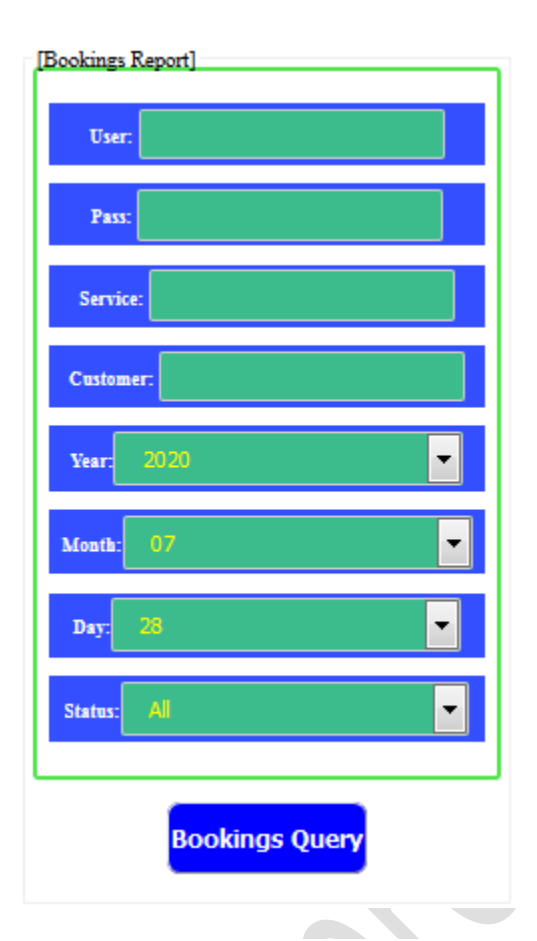

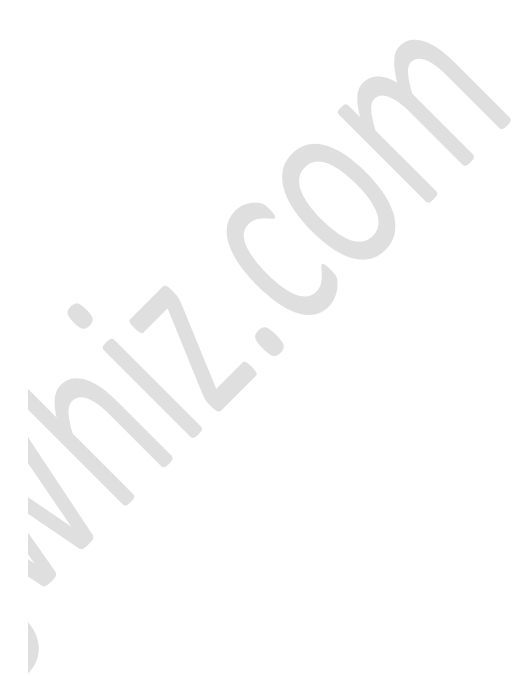

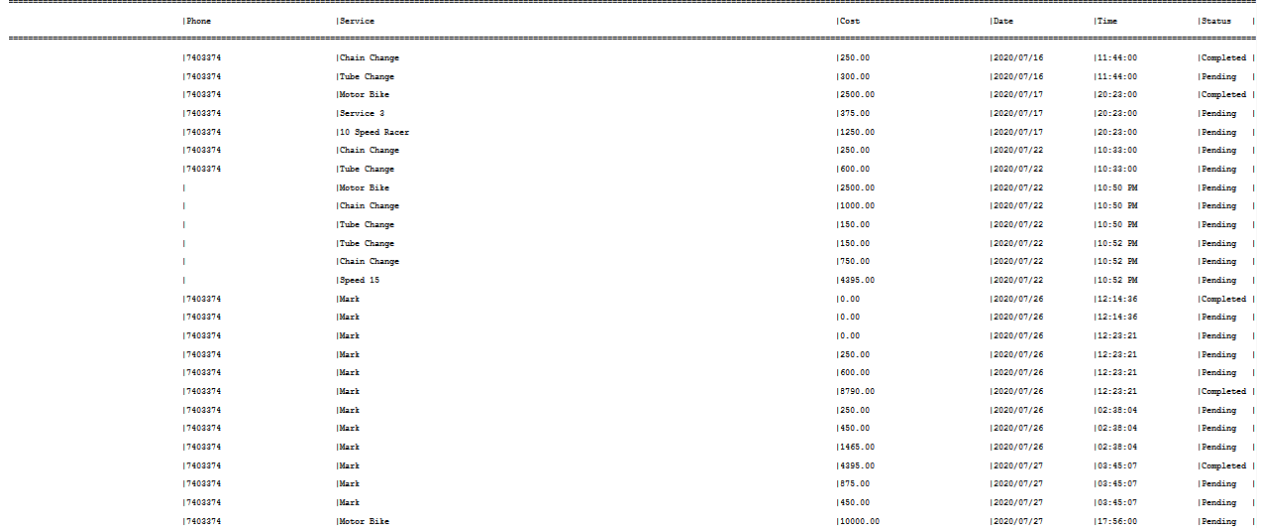

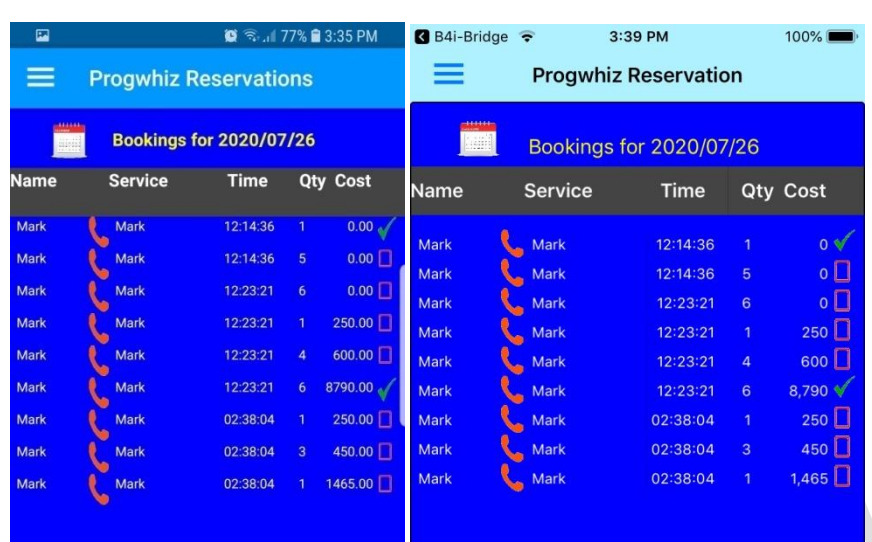

#### <span id="page-14-0"></span>**Merchant Features Client Devices Smart Phones**

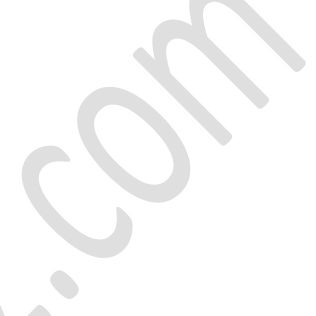

 **Android iOS**

#### <span id="page-15-0"></span>**Client Features**

- **Client Devices Smart Phones (Android/Apple)**
	- o **Reservations/Booking Schedular User Panel**

 $\bullet$ 

#### <span id="page-16-0"></span>**Client Devices Smart Phones (Apple)**

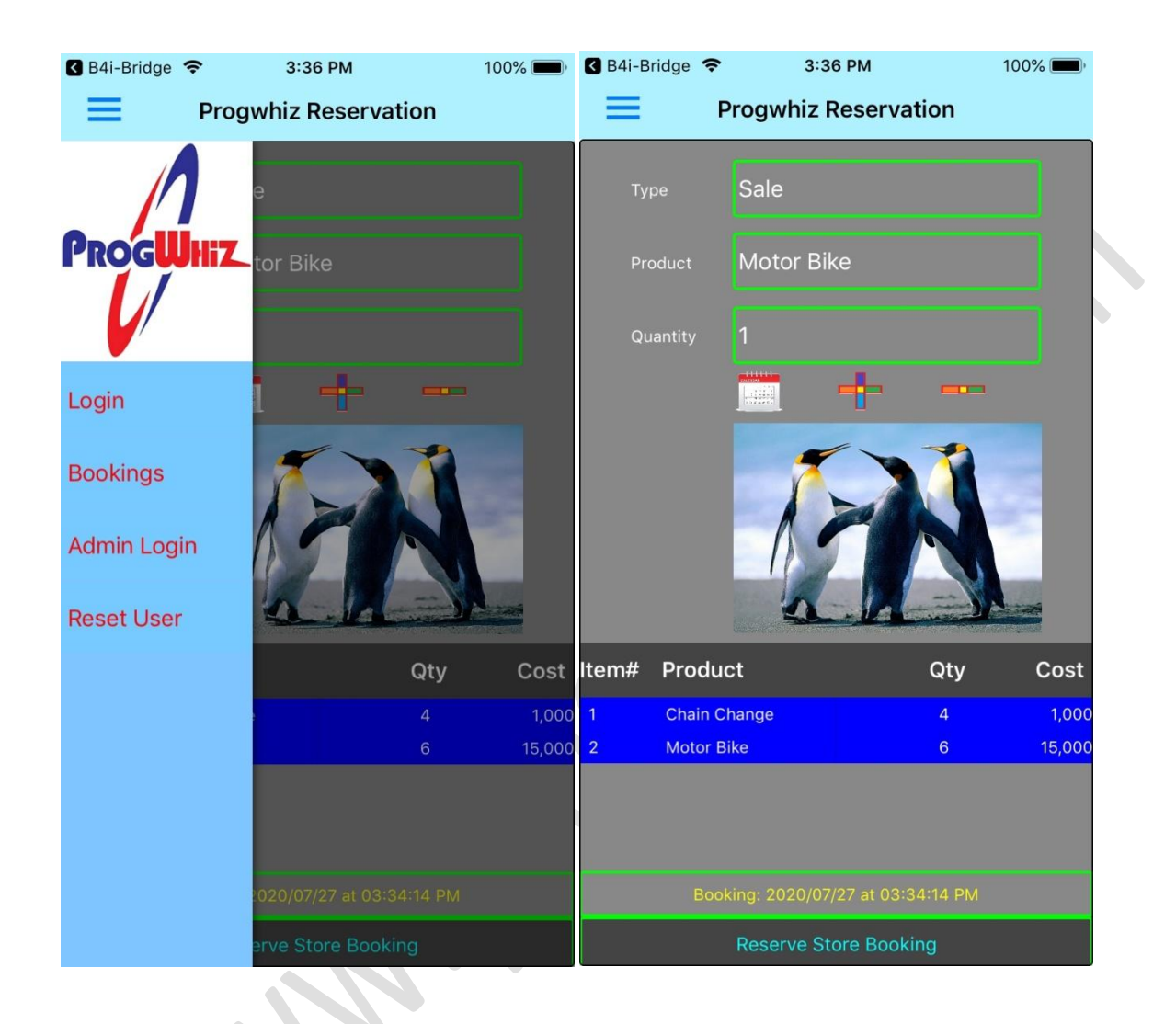

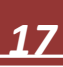

## <span id="page-17-0"></span>**Client Devices Smart Phones (Android)**

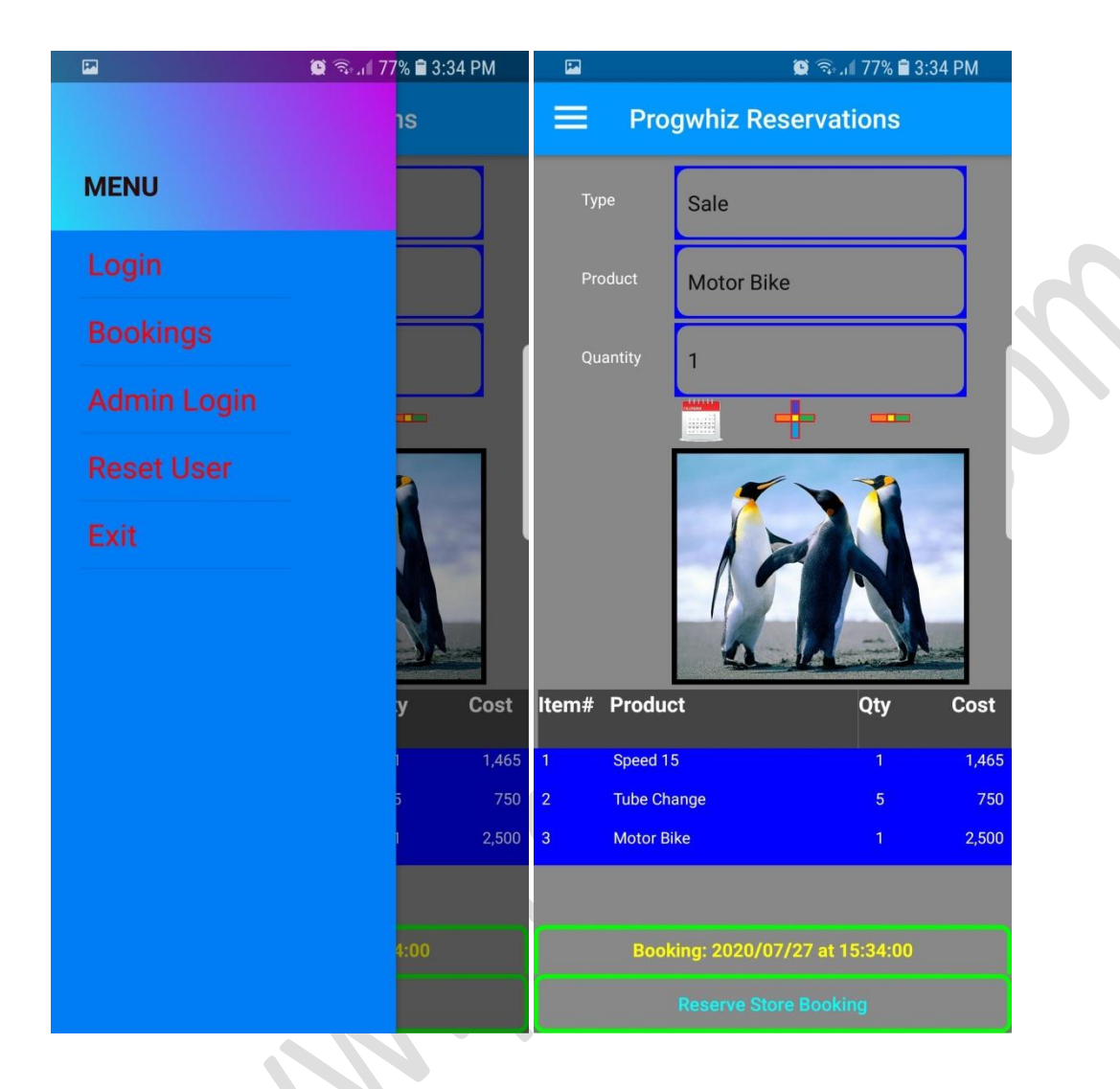

#### <span id="page-18-0"></span>**Merchant Signup**

The Merchant signup/activation process is illustrated below:

- **Visit Web Site**
- **Purchase Merchant Account**
- **Confirmation email with login credentials**

<span id="page-18-1"></span>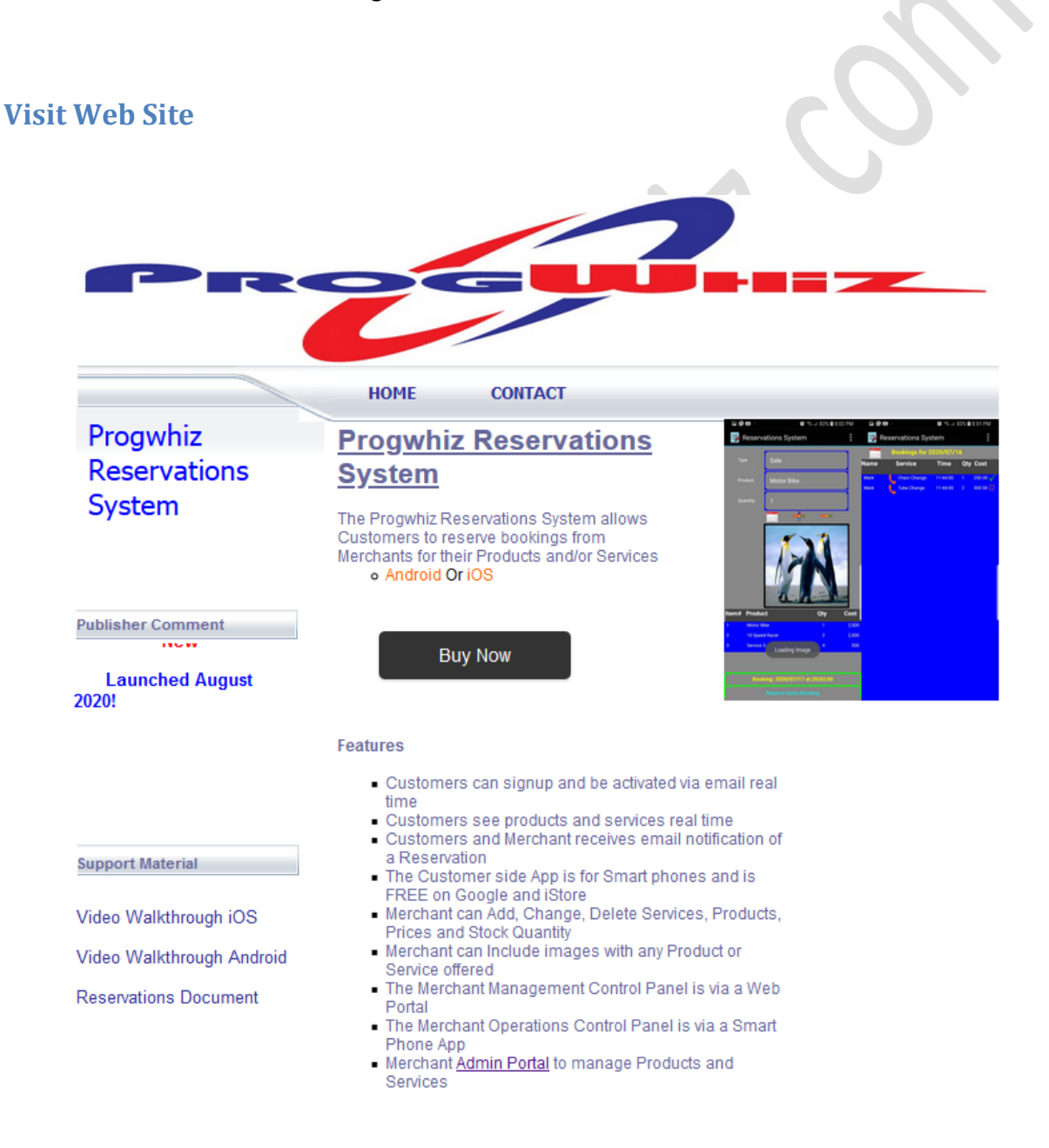

#### <span id="page-19-0"></span>**Purchase a Merchant Account**

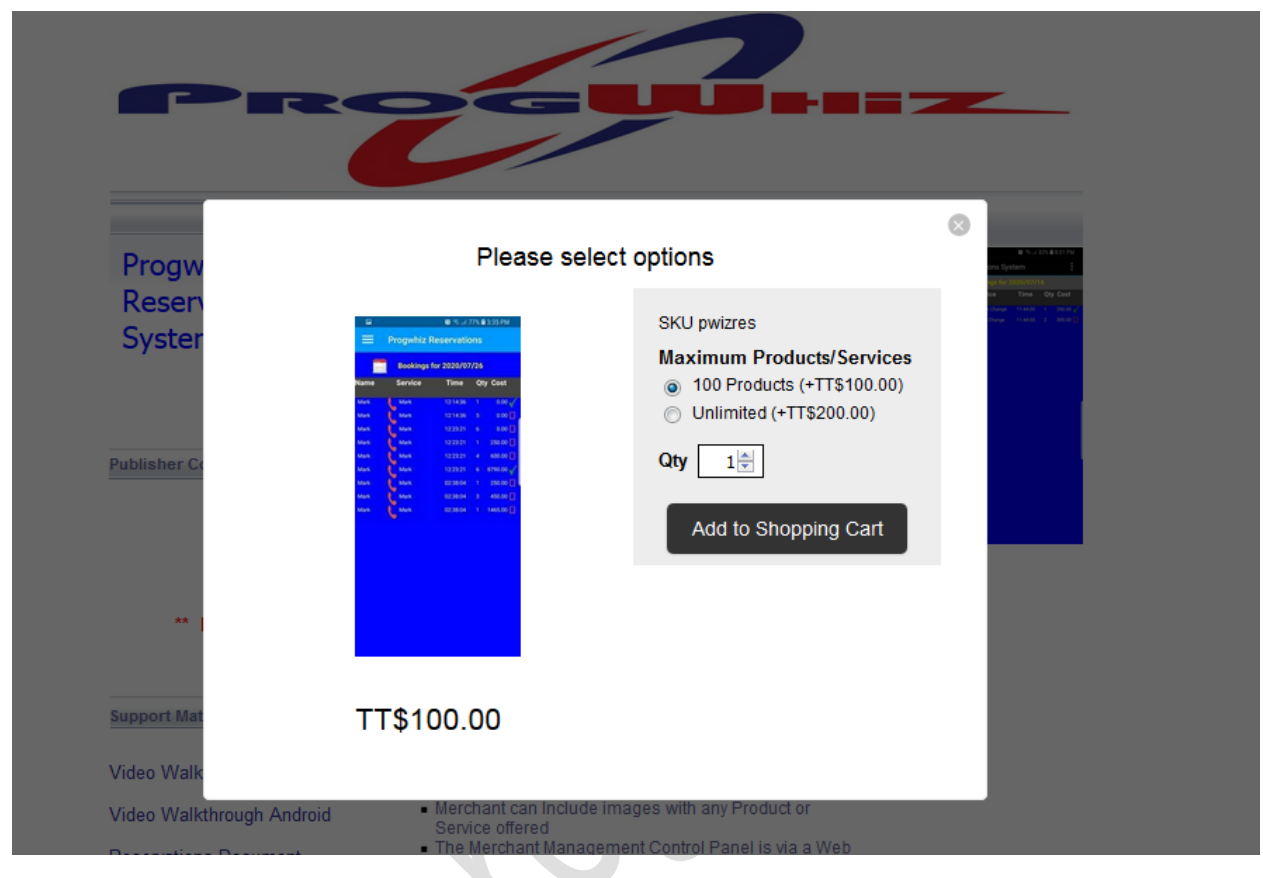

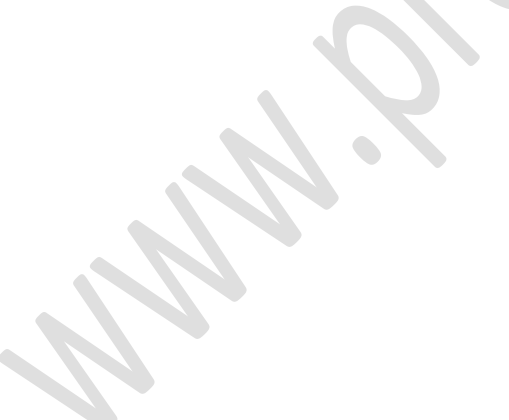

## <span id="page-20-0"></span>**Confirmation email with login credentials**

noreply@progwhiz.com To: progwhiz@yahoo.com

## Greetings Kristian your Login is Kristian and your Password is

**Admin Portal** 

#### **Curteousy Progwhiz Solutions**

Website:www.progwhiz.com/reservations

#### **Client Signup**

<span id="page-21-0"></span>The Client/Customer signup/activation process is illustrated below:

- **Create User Profile**
- **Activation of User Account**

#### <span id="page-21-1"></span>**Create User Profile**

- Download & Install Client App
- Launch App
- Create User Login Profile

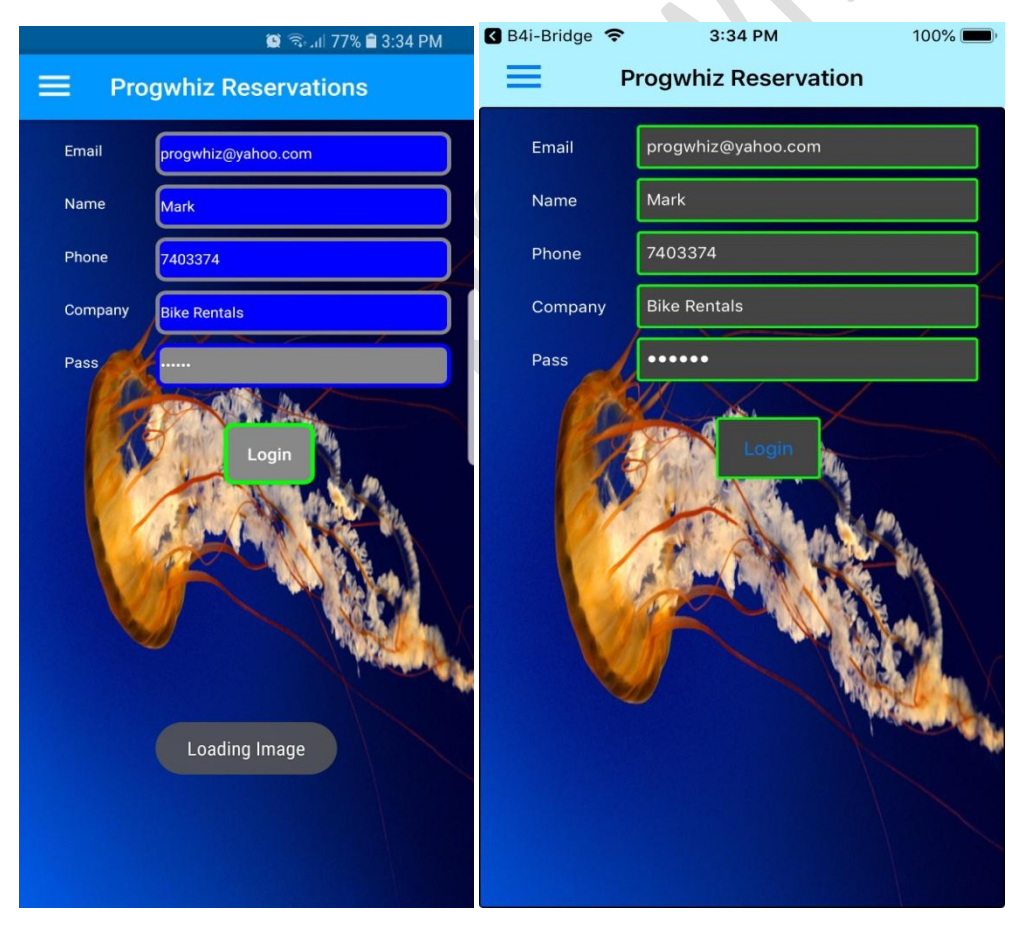

**Android iOS**

#### <span id="page-22-0"></span>**Activation of User Account**

- Check for Email for Activation
- Click Activation Link in Email

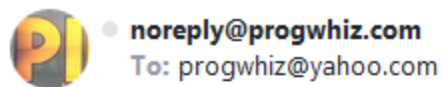

## **Greetings Mark!**

Please CLICK the link below to activate your account Website: Activate

#### **Curteousy Progwhiz Solutions**

Website:www.progwhiz.com/reservations

<span id="page-23-0"></span>**Video Walk Through**

<span id="page-23-1"></span>**[Android](https://youtu.be/wSyKfnUt91M)**

<span id="page-23-2"></span>**[iOS](https://youtu.be/lE8lGnsSb54)**